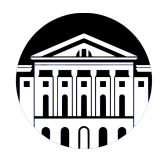

# **МИНИСТЕРСТВО НАУКИ И ВЫСШЕГО ОБРАЗОВАНИЯ РОССИЙСКОЙ ФЕДЕРАЦИИ**

федеральное государственное бюджетное образовательное учреждение высшего образования **«ИРКУТСКИЙ ГОСУДАРСТВЕННЫЙ УНИВЕРСИТЕТ»** ФГБОУ ВО «ИГУ»

> Факультет бизнес-коммуникаций и информатики Кафедра естественнонаучных дисциплин

# **ФОНД ОЦЕНОЧНЫХ СРЕДСТВ**

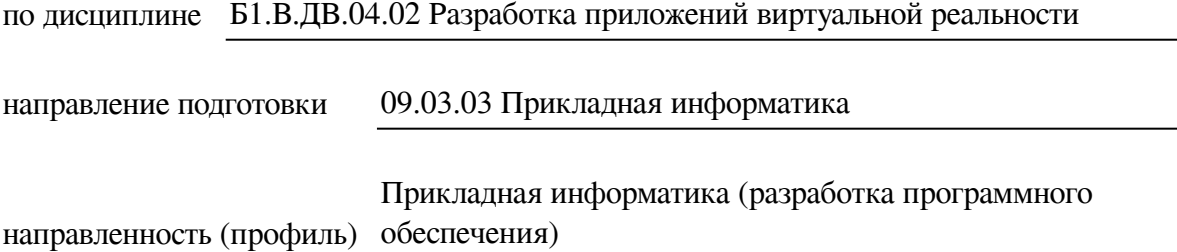

Одобрен УМК факультета бизнес-коммуникаций и информатики

Разработан в соответствии с ФГОС ВО

с учетом требований проф. стандарта

Председатель УМК В.К. Карнаухова

*ФИО, должность, ученая степень, звание подпись, печать*

Разработчики:

*(подпись) (занимаемая должность)* 

доцент М.А. Сокольская

Пель фонда оценочных средств. Оценочные средства предназначены для контроля и оценки образовательных достижений обучающихся, освоивших программу учебной дисциплины «Б1.В.ДВ.04.02 Разработка приложений виртуальной реальности». Перечень видов оценочных средств соответствует рабочей программе дисциплины.

Фонд оценочных средств включает контрольные материалы для проведения текущего контроля (в следующих формах: доклад/презентация, эссе, практическое задание, тест) и промежуточной аттестации в форме вопросов и заданий к зачету с оценкой.

Структура и содержание заданий - задания разработаны в соответствии с рабочей программой дисциплины «Б1.В.ДВ.04.02 Разработка приложений виртуальной реальности».

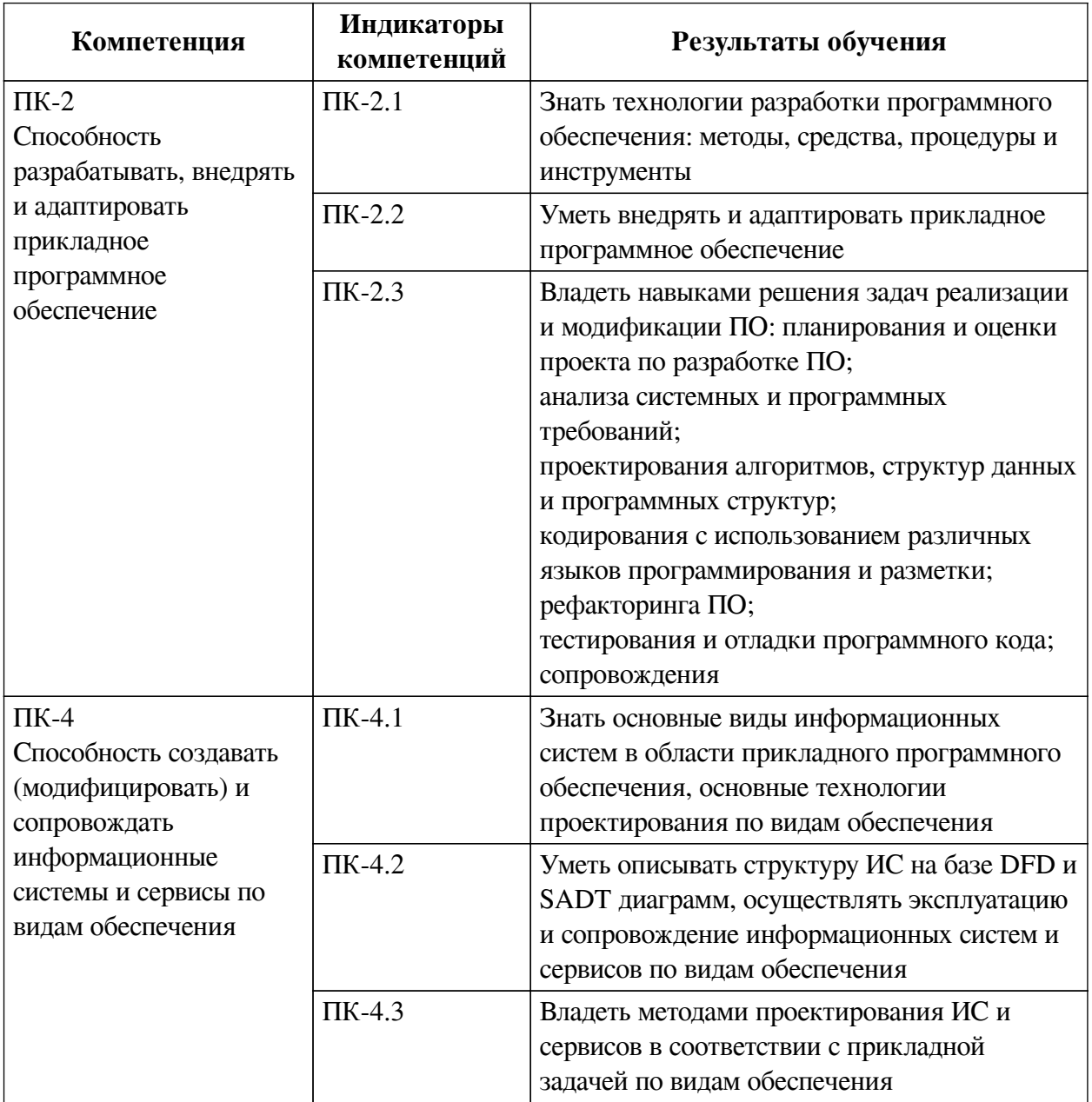

# 1. Паспорт фонда оценочных средств

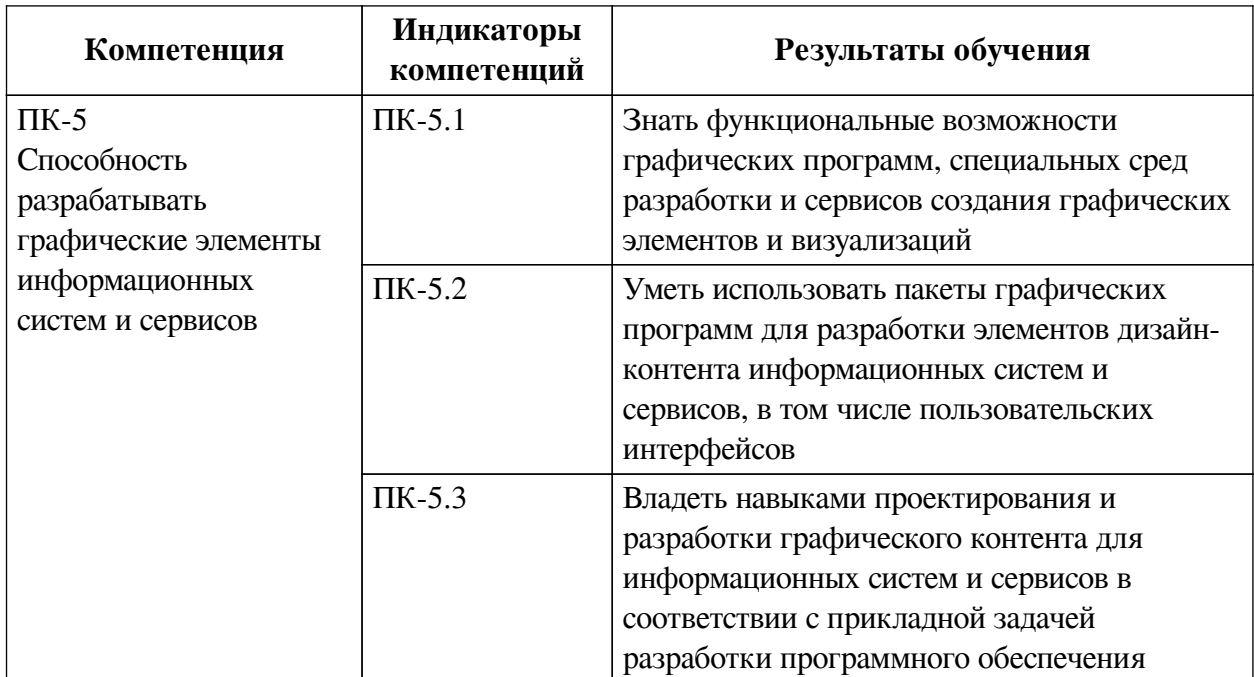

# 2. Показатели и критерии оценивания компетенций, шкалы оценивания

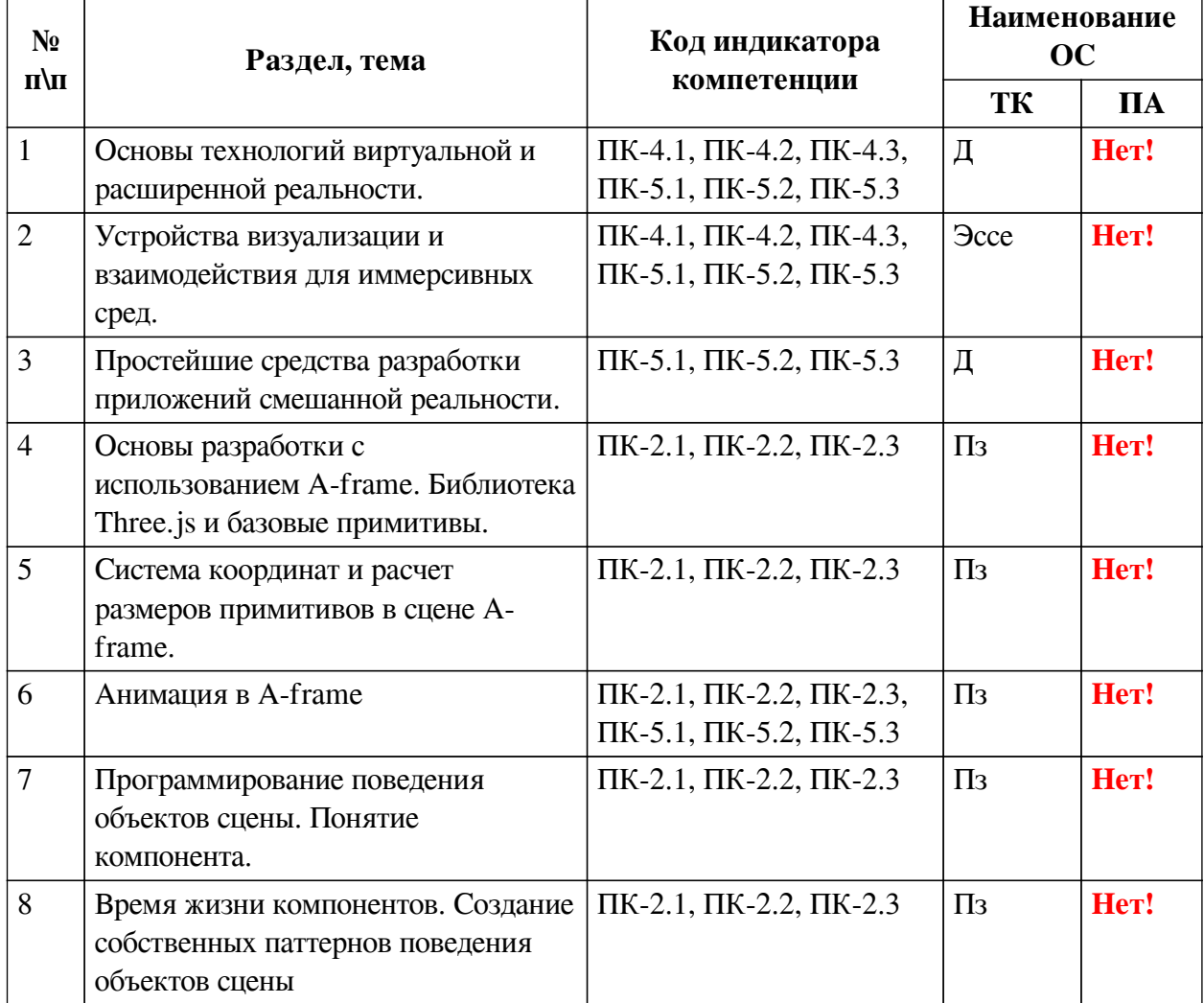

# 2.1. Показатели и критерии оценивания компетенций

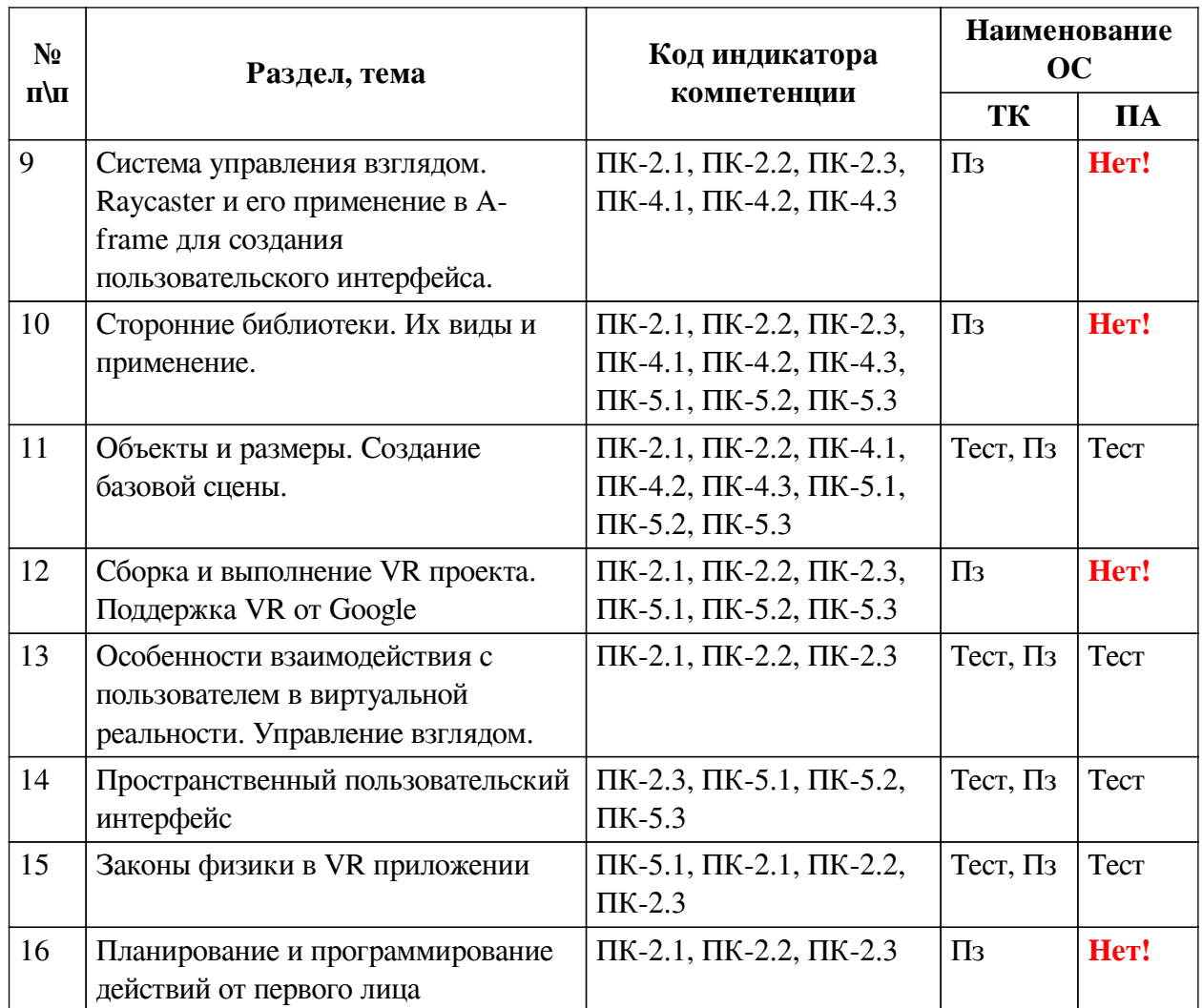

**2.2. Критерии оценивания результатов обучения для текущего контроля успеваемости и промежуточной аттестации**

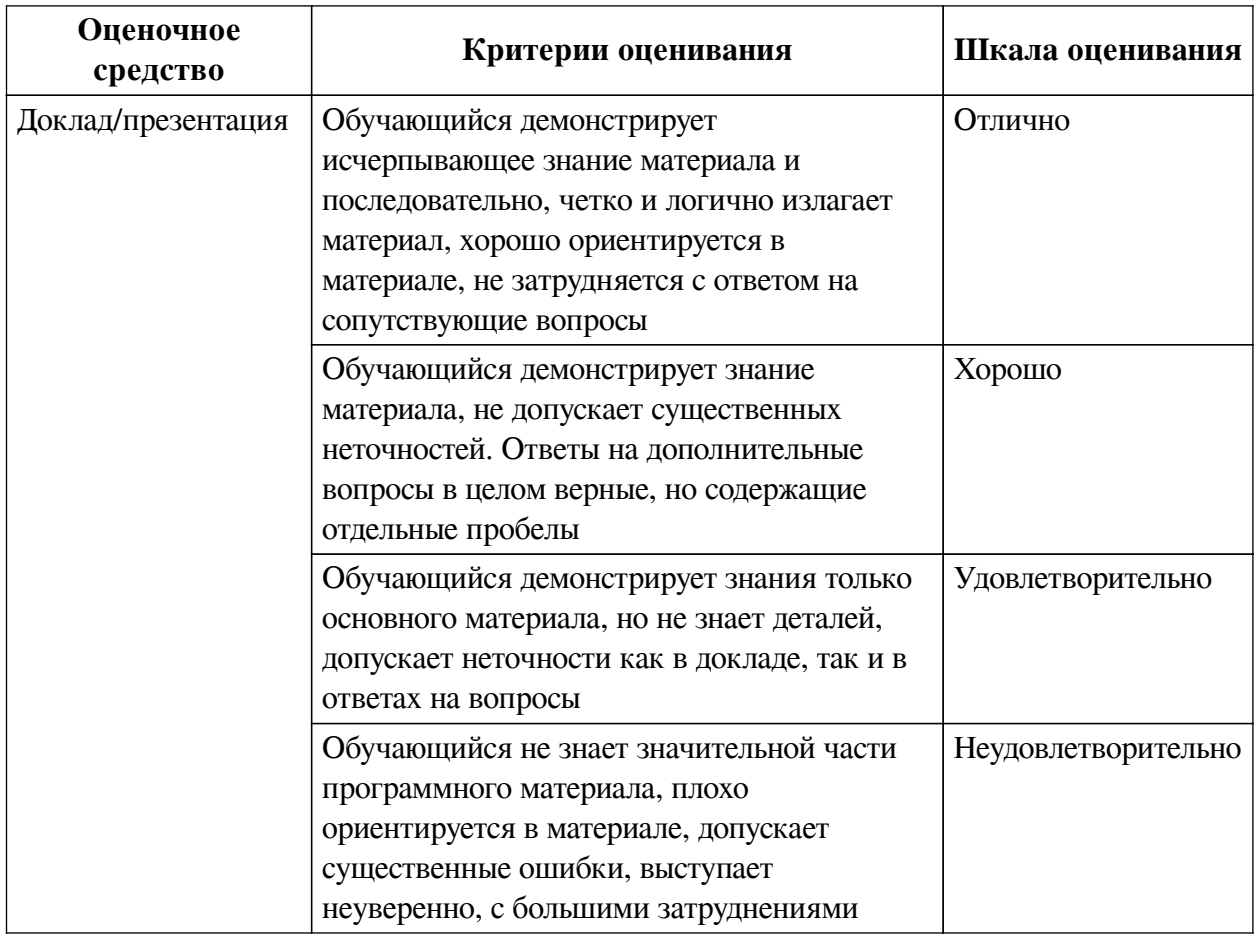

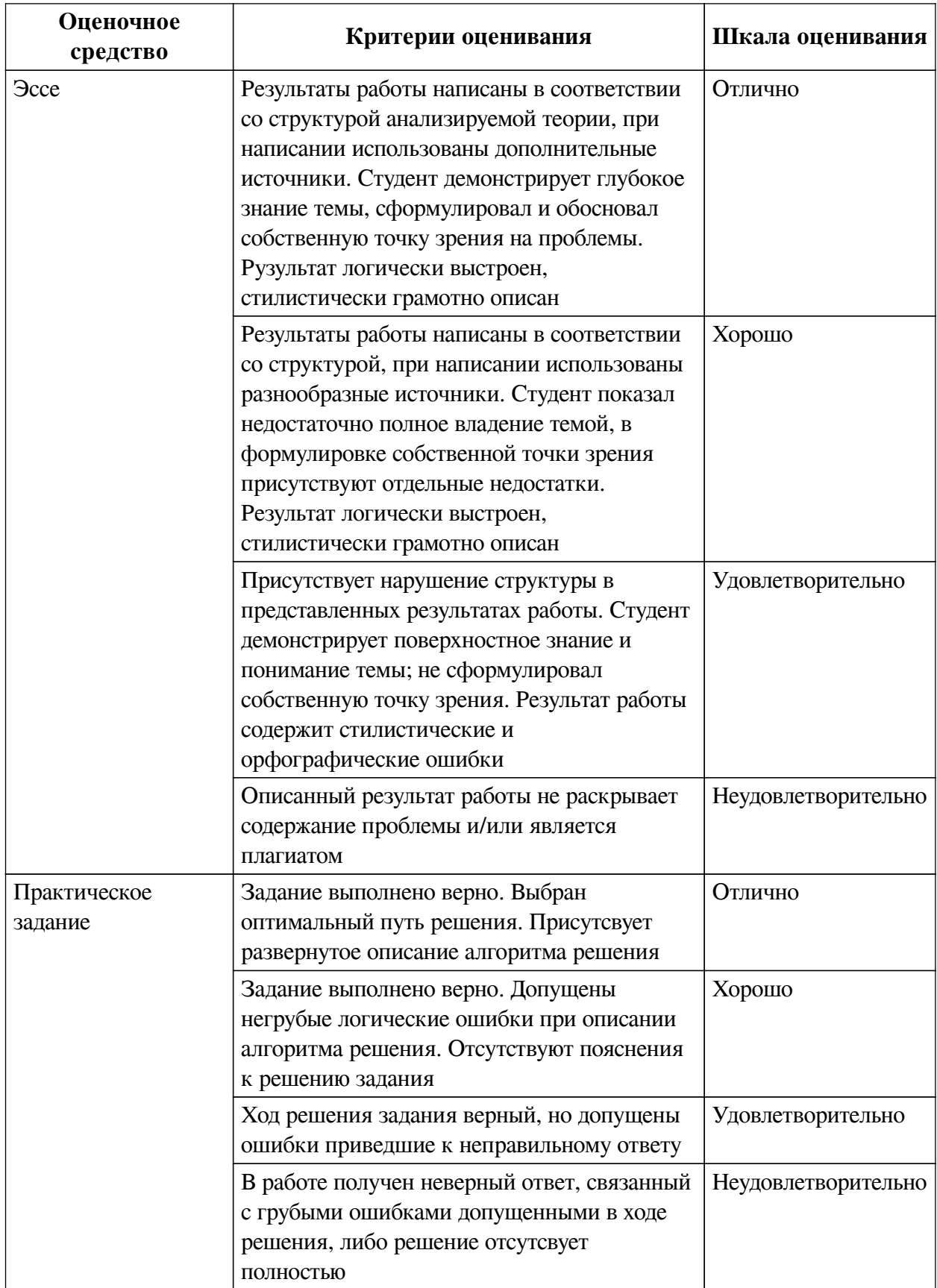

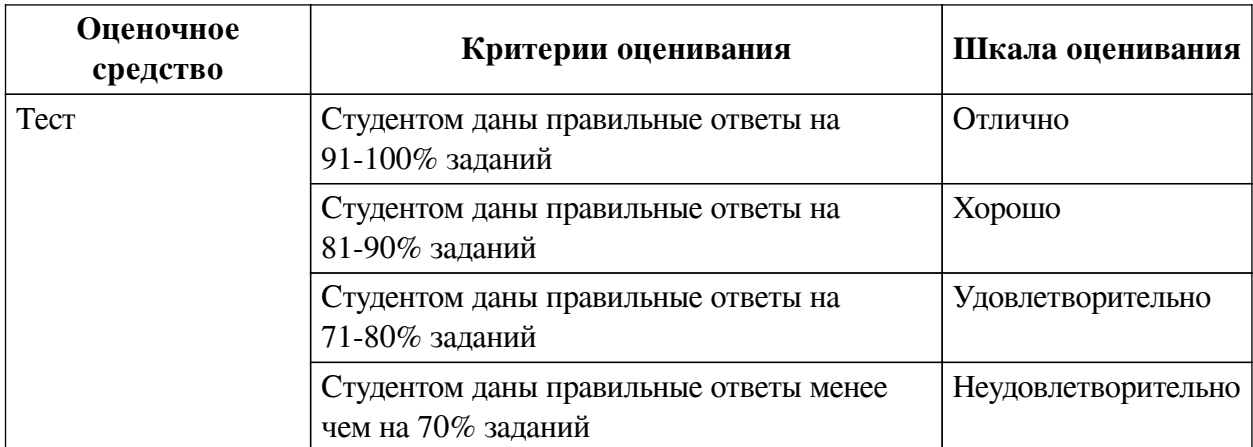

## **2.3. Оценочные средства для текущего контроля (примеры)**

# **2.3.1. Материалы для компьютерного тестирования обучающихся**

## **Общие критерии оценивания**

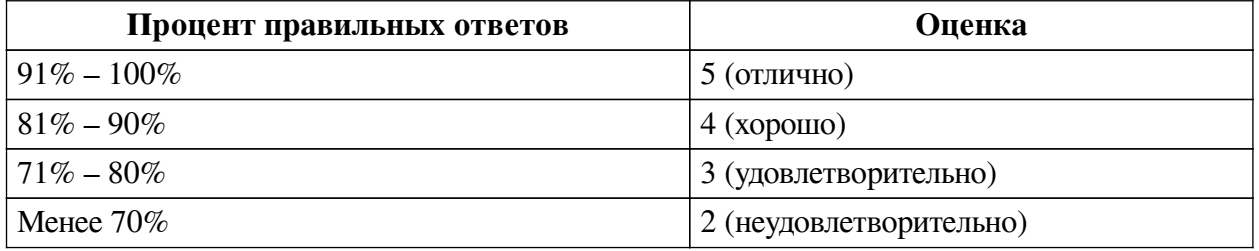

# **Соответствие вопросов теста индикаторам формируемых и оцениваемых компетенций**

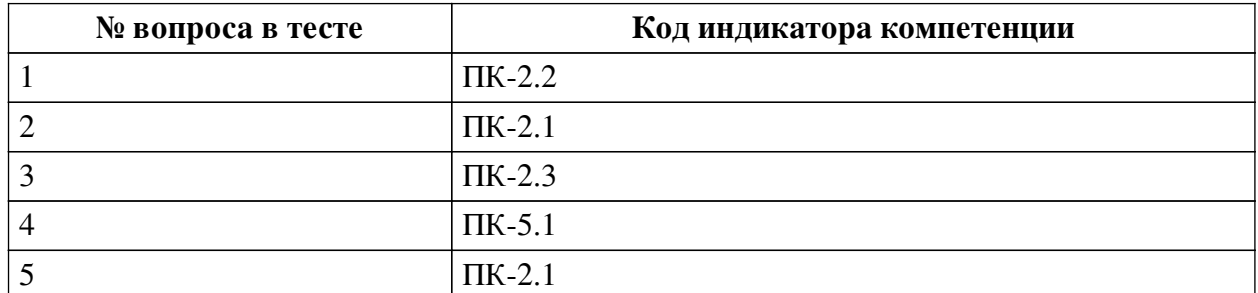

### **Ключ ответов**

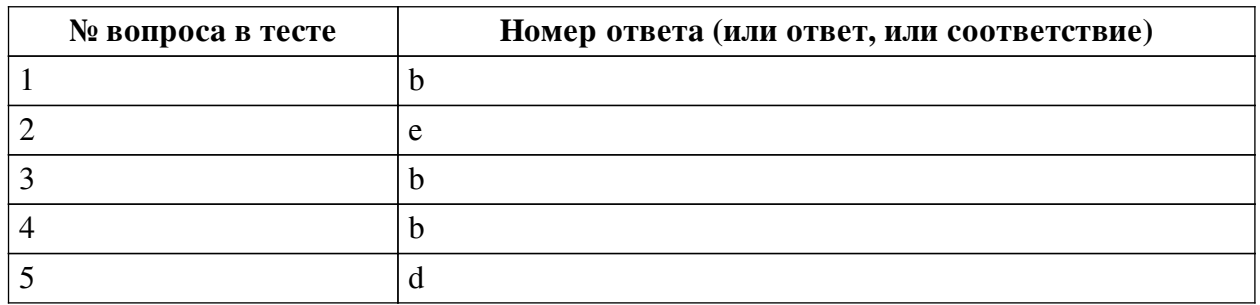

# **Перечень тестовых вопросов**

*№ 1. Задание с единичным выбором. Выберите один правильный ответ.*

Какая вкладка отвечает за отображение сообщений?

- a. вкладка Hierarchy
- b. вкладка Console
- c. вкладка Inspector

d. вкладка Project

*№ 2. Задание с единичным выбором. Выберите один правильный ответ.*

Какие объекты добавляются на сцену в Unity по умолчанию? Имеется ввиду какие объекты добавлены сразу же на сцену при создании пустого 3D проекта

a. лишь объект Main Camera

b. лишь объект Directional light

c. объекты по умолчанию не добавляются

d. объекты Main Camera, Directional light и один пустой объект

e. объекты Main Camera и Directional light

*№ 3. Задание с единичным выбором. Выберите один правильный ответ.*

Появляется ошибка NullReferenceException. Из-за чего?

a. Появляется ситуация, когда происходит умножение на ноль

b. Один из параметров скрипта не указан в инспекторе

c. Объект существует, хотя ожидается его удаление

d. Появляется ситуация, когда происходит деление на ноль

*№ 4. Задание с единичным выбором. Выберите один правильный ответ.*

Как приостановить выполнение корутины на 4.5 секунд?

a. yield return Wait(4.5f);

b. yield return new WaitForSeconds(4.5f);

c. yield return WaitForFixedUpdate(4.5);

d. yield retorn new WaitSeconds(4.5);

*№ 5. Задание с единичным выбором. Выберите один правильный ответ.*

Как обратиться к значению ввода относительно горизонтальной оси?

a. Input.horizontal

b. GetKey("Horizontal")

c. Input.GetKeyCode("Horizontal")

d. Input.GetAxis("Horizontal")

### **2.3.2. Практические задания для оценки компенетции «ПК-2.1»**

*№ 1. Изменение написанного скрипта через создание собственного компонента.*

*№ 2. Разработка нескольких компонент, их совместное использование.*

*№ 3. Добавление системы управления в виртуальную сцену.*

*№ 4. Добавить в свою сцену A-Frame эффекты одного-двух рассмотренных фреймворков.*

*№ 5. Изучение интерфейса Unity. Работа со спрайтами.*

*№ 6. Установить выбранную библиотеку и настроить отображение сцены в VRочках.*

*№ 7. Доработать систему управления в созданной сцене.*

*№ 8. Изучение способов добавления пользовательского интерфейса в VR-приложение. Создание пользовательского интерфейса для своего приложения.*

*№ 9. Изучение вариантов добавления физики в VR-приложение в среде Unity.*

*№ 10. Выполнение комплексного задания по управлению персонажем в виртуальной*

#### **2.3.3. Практические задания для оценки компенетции «ПК-2.2»**

*№ 11. Изменение написанного скрипта через создание собственного компонента.*

*№ 12. Разработка нескольких компонент, их совместное использование.*

*№ 13. Добавление системы управления в виртуальную сцену.*

*№ 14. Добавить в свою сцену A-Frame эффекты одного-двух рассмотренных фреймворков.*

*№ 15. Изучение интерфейса Unity. Работа со спрайтами.*

*№ 16. Установить выбранную библиотеку и настроить отображение сцены в VRочках.*

*№ 17. Доработать систему управления в созданной сцене.*

*№ 18. Изучение способов добавления пользовательского интерфейса в VR-приложение. Создание пользовательского интерфейса для своего приложения.*

*№ 19. Изучение вариантов добавления физики в VR-приложение в среде Unity.*

*№ 20. Выполнение комплексного задания по управлению персонажем в виртуальной реальности.*

#### **2.3.4. Практические задания для оценки компенетции «ПК-2.3»**

*№ 21. Изменение написанного скрипта через создание собственного компонента.*

*№ 22. Разработка нескольких компонент, их совместное использование.*

*№ 23. Добавление системы управления в виртуальную сцену.*

*№ 24. Добавить в свою сцену A-Frame эффекты одного-двух рассмотренных фреймворков.*

*№ 25. Изучение интерфейса Unity. Работа со спрайтами.*

*№ 26. Установить выбранную библиотеку и настроить отображение сцены в VRочках.*

*№ 27. Доработать систему управления в созданной сцене.*

*№ 28. Изучение способов добавления пользовательского интерфейса в VR-приложение. Создание пользовательского интерфейса для своего приложения.*

*№ 29. Изучение вариантов добавления физики в VR-приложение в среде Unity.*

*№ 30. Выполнение комплексного задания по управлению персонажем в виртуальной реальности.*

## **2.3.5. Практические задания для оценки компенетции «ПК-4.1»**

*№ 31. Добавление системы управления в виртуальную сцену.*

*№ 32. Добавить в свою сцену A-Frame эффекты одного-двух рассмотренных фреймворков.*

*№ 33. Установить выбранную библиотеку и настроить отображение сцены в VRочках.*

*№ 34. Изучение способов добавления пользовательского интерфейса в VR-приложение. Создание пользовательского интерфейса для своего приложения.*

#### **2.3.6. Практические задания для оценки компенетции «ПК-4.2»**

*№ 35. Добавление системы управления в виртуальную сцену.*

*№ 36. Добавить в свою сцену A-Frame эффекты одного-двух рассмотренных*

*фреймворков.*

*№ 37. Установить выбранную библиотеку и настроить отображение сцены в VRочках.*

*№ 38. Изучение способов добавления пользовательского интерфейса в VR-приложение. Создание пользовательского интерфейса для своего приложения.*

### **2.3.7. Практические задания для оценки компенетции «ПК-4.3»**

*№ 39. Добавление системы управления в виртуальную сцену.*

*№ 40. Добавить в свою сцену A-Frame эффекты одного-двух рассмотренных фреймворков.*

*№ 41. Установить выбранную библиотеку и настроить отображение сцены в VRочках.*

*№ 42. Изучение способов добавления пользовательского интерфейса в VR-приложение. Создание пользовательского интерфейса для своего приложения.*

#### **2.3.8. Практические задания для оценки компенетции «ПК-5.1»**

*№ 43. Добавить в свою сцену A-Frame эффекты одного-двух рассмотренных фреймворков.*

*№ 44. Установить выбранную библиотеку и настроить отображение сцены в VRочках.*

### **2.3.9. Практические задания для оценки компенетции «ПК-5.2»**

*№ 45. Добавить в свою сцену A-Frame эффекты одного-двух рассмотренных фреймворков.*

*№ 46. Установить выбранную библиотеку и настроить отображение сцены в VRочках.*

### **2.3.10. Практические задания для оценки компенетции «ПК-5.3»**

*№ 47. Добавить в свою сцену A-Frame эффекты одного-двух рассмотренных фреймворков.*

*№ 48. Установить выбранную библиотеку и настроить отображение сцены в VRочках.*

### **3. Промежуточная аттестация**

# **3.1. Методические материалы, определяющие процедуру оценивания знаний, умений, навыков и опыта деятельности**

Зачет является заключительным этапом процесса формирования компетенций обучающегося при изучении дисциплины и имеет целью проверку и оценку знаний обучающегося по теории, и применению полученных знаний, умений и навыков при решении практических задач.

Зачет проводится по расписанию, сформированному учебно-методическим управлением, в сроки, предусмотренные календарным учебным графиком. Зачет принимается преподавателем, ведущим лекционные занятия.

Зачет проводится только при предъявлении обучающимся зачетной книжки и при условии выполнения всех контрольных мероприятий, предусмотренных учебным планом и рабочей программой дисциплины. Обучающимся на зачету представляется право выбрать один из билетов. Время подготовки к ответу составляет 30 минут. По истечении установленного времени обучающийся должен ответить на вопросы билета. Результаты зачета оцениваются по четырехбалльной системе и заносятся в зачетно-экзаменационную ведомость и зачетную книжку. В зачетную книжку заносятся только положительные оценки. Подписанный преподавателем экземпляр ведомости сдаётся не позднее следующего дня в деканат.

В случае неявки обучающегося на зачет в зачетно-экзаменационную ведомость делается отметка «не явка». Обучающиеся, не прошедшие промежуточную аттестацию по дисциплине, должны ликвидировать академическую задолженность в установленном локальными нормативными актами порядке.

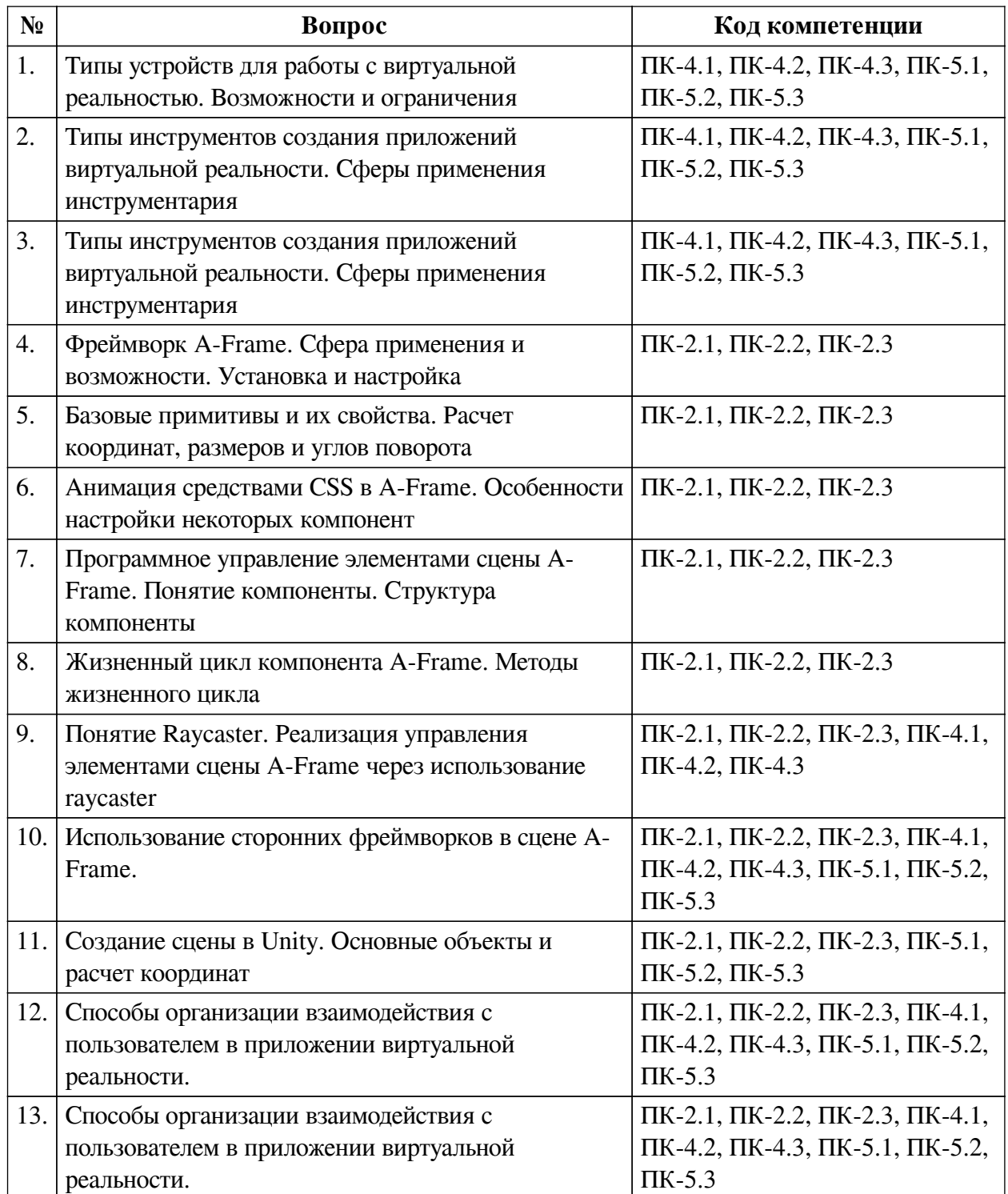

# **3.2. Вопросы к зачету с оценкой**

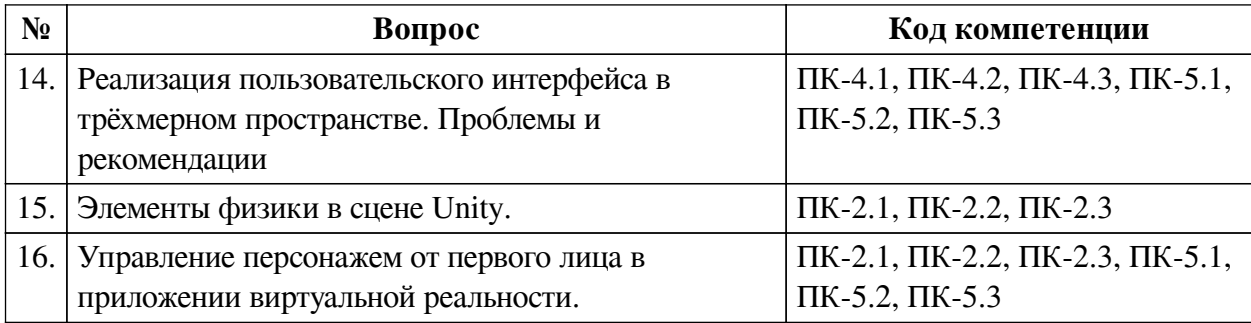

# 3.3. Тематика курсовых работ

По данной дисциплине выполнение курсовых проектов (работ) не предусматривается.

# 3.4. Материалы для компьютерного тестирования обучающихся

## Общие критерии оценивания

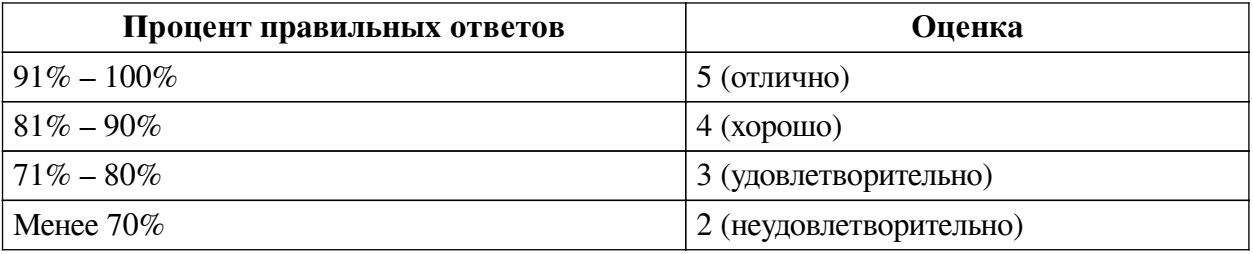

# Соответствие вопросов теста индикаторам формируемых и оцениваемых компетенций

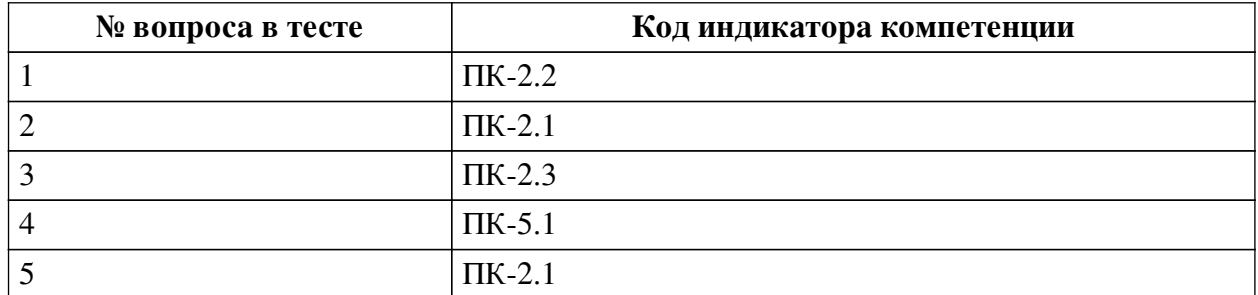

### Ключ ответов

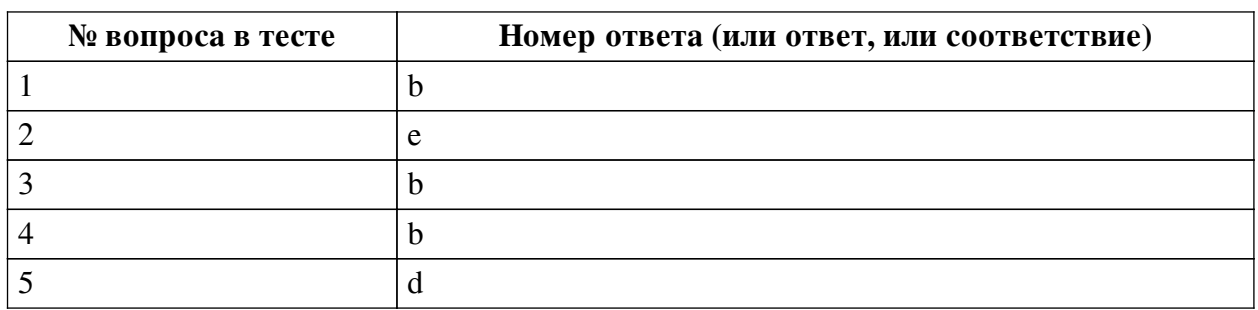

## Перечень тестовых вопросов

№ 1. Задание с единичным выбором. Выберите один правильный ответ. Какая вкладка отвечает за отображение сообщений?

а. вкладка Hierarchy

b. вкладка Console

с. вкладка Inspector

d. вкладка Project

№ 2. Задание с единичным выбором. Выберите один правильный ответ.

Какие объекты добавляются на сцену в Unity по умолчанию? Имеется ввиду какие объекты добавлены сразу же на сцену при создании пустого 3D проекта

a. лишь объект Main Camera

b. лишь объект Directional light

c. объекты по умолчанию не добавляются

d. объекты Main Camera, Directional light и один пустой объект

e. объекты Main Camera и Directional light

*№ 3. Задание с единичным выбором. Выберите один правильный ответ.*

Появляется ошибка NullReferenceException. Из-за чего?

a. Появляется ситуация, когда происходит умножение на ноль

b. Один из параметров скрипта не указан в инспекторе

c. Объект существует, хотя ожидается его удаление

d. Появляется ситуация, когда происходит деление на ноль

*№ 4. Задание с единичным выбором. Выберите один правильный ответ.*

Как приостановить выполнение корутины на 4.5 секунд?

a. yield return Wait(4.5f);

b. yield return new WaitForSeconds(4.5f);

c. yield return WaitForFixedUpdate(4.5);

d. yield retorn new WaitSeconds(4.5);

*№ 5. Задание с единичным выбором. Выберите один правильный ответ.*

Как обратиться к значению ввода относительно горизонтальной оси?

a. Input.horizontal

b. GetKey("Horizontal")

c. Input.GetKeyCode("Horizontal")

d. Input.GetAxis("Horizontal")